## 知 V7 FAT AP当无线路由器固定ip上网配置(命令行)

[wlan](https://zhiliao.h3c.com/questions/catesDis/163)接入 **[李菁](https://zhiliao.h3c.com/User/other/46719)** 2021-06-19 发表

# 组网及说明

# **1 配置需求或说明**

## **1.1 适用产品系列**

本手册适用于如下产品:支持11ac协议的V5平台fat模式的ap,包含:WAP712C、WAP722S、WA43 00系列等。

设备默认管理地址是192.168.0.50,登录账号是admin/h3capadmin。

#### **1.2 配置需求及实现的效果**

本案例介绍如何通过命令行给WAP722S配置静态ip地址上网。

假设WAP722S 以太网口连接上层交换机(可以直连运营商),分配的公网地址、网关及DNS如下:

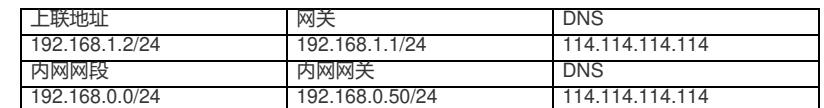

AP发射无线信号让无线终端连接并获取地址上网。PC自动获取192.168.0.0/24网段,网关为vlan1口地 址192.168.0.50, DNS服务器地址为114.114.114.114。

## **组网图**

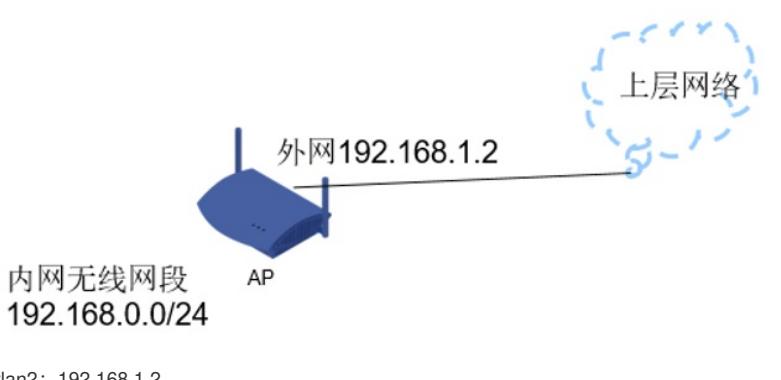

外网ip vlan2: 192.168.1.2 内网ip vlan1: 192.168.0.50

# 配置步骤

**1 配置步骤**

# **1.1 IP地址配置**

#创建vlan2, 将物理G1/0/1口加入vlan2, 配置外网网ip地址。

[H3C]vlan 2 [H3C-vlan2]port g1/0/1 [H3C-vlan2]quit [H3C]int Vlan-interface 2 [H3C-Vlan-interface2]ip address 192.168.1.2 24 [H3C-Vlan-interface2]quit

### **1.2 配置外网缺省路由以及NAT功能**

[H3C]ip route-static 0.0.0.0 0 192.168.1.1 [H3C]int Vlan-interface 2 [H3C-Vlan-interface2]nat outbound [H3C-Vlan-interface2]quit

**1.3 配置DHCP服务**

[H3C]dhcp enable [H3C]dhcp server ip-pool 1 [H3C-dhcp-pool-1] network 192.168.0.0 24

[H3C-dhcp-pool-1] gateway-list 192.168.0.50

[H3C-dhcp-pool-1] dns-list 114.114.114.114

[H3C-dhcp-pool-1] quit

## **1.4 保存配置**

[H3C]save force

配置关键点